# **Moduł główny TECEfloor**

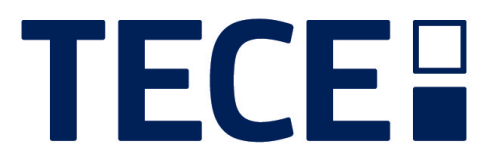

**Sterowanie cyfrowe układami grzewczymi**

**Instrukcja montażu i obsługi**

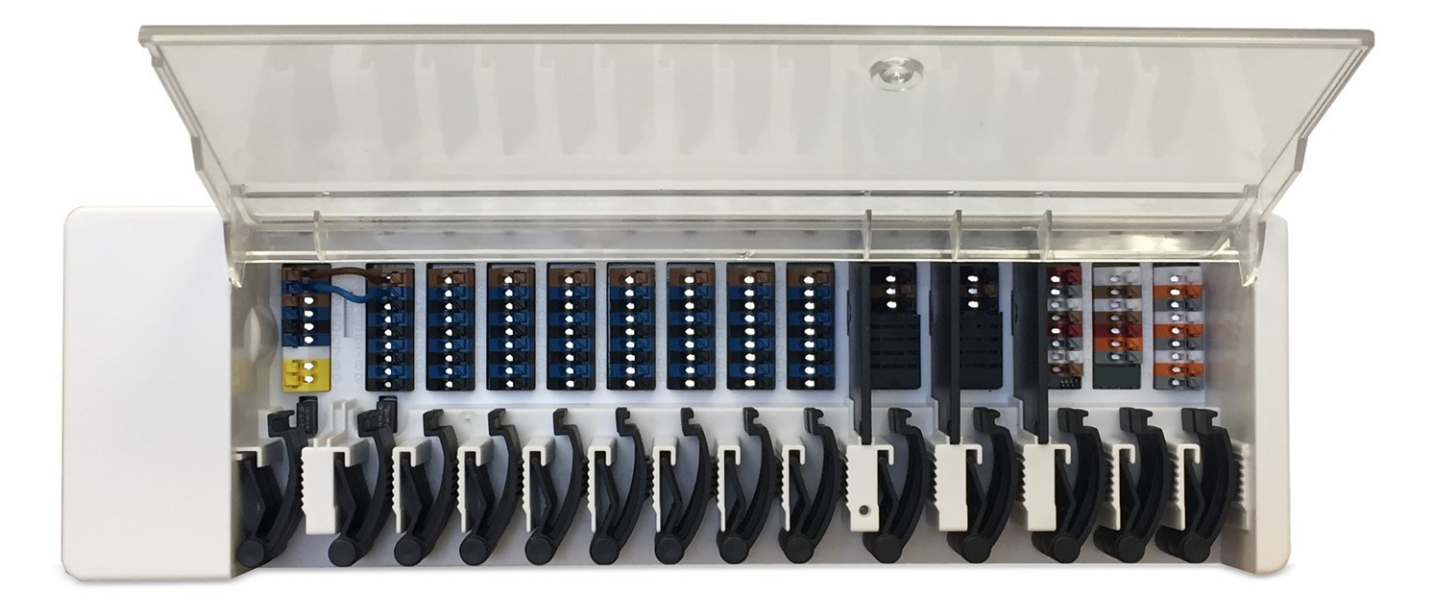

Przeczytaj uważnie przed instalacją, uruchomieniem i korzystaniem z urządzenia

# **SPIS TREŚCI**

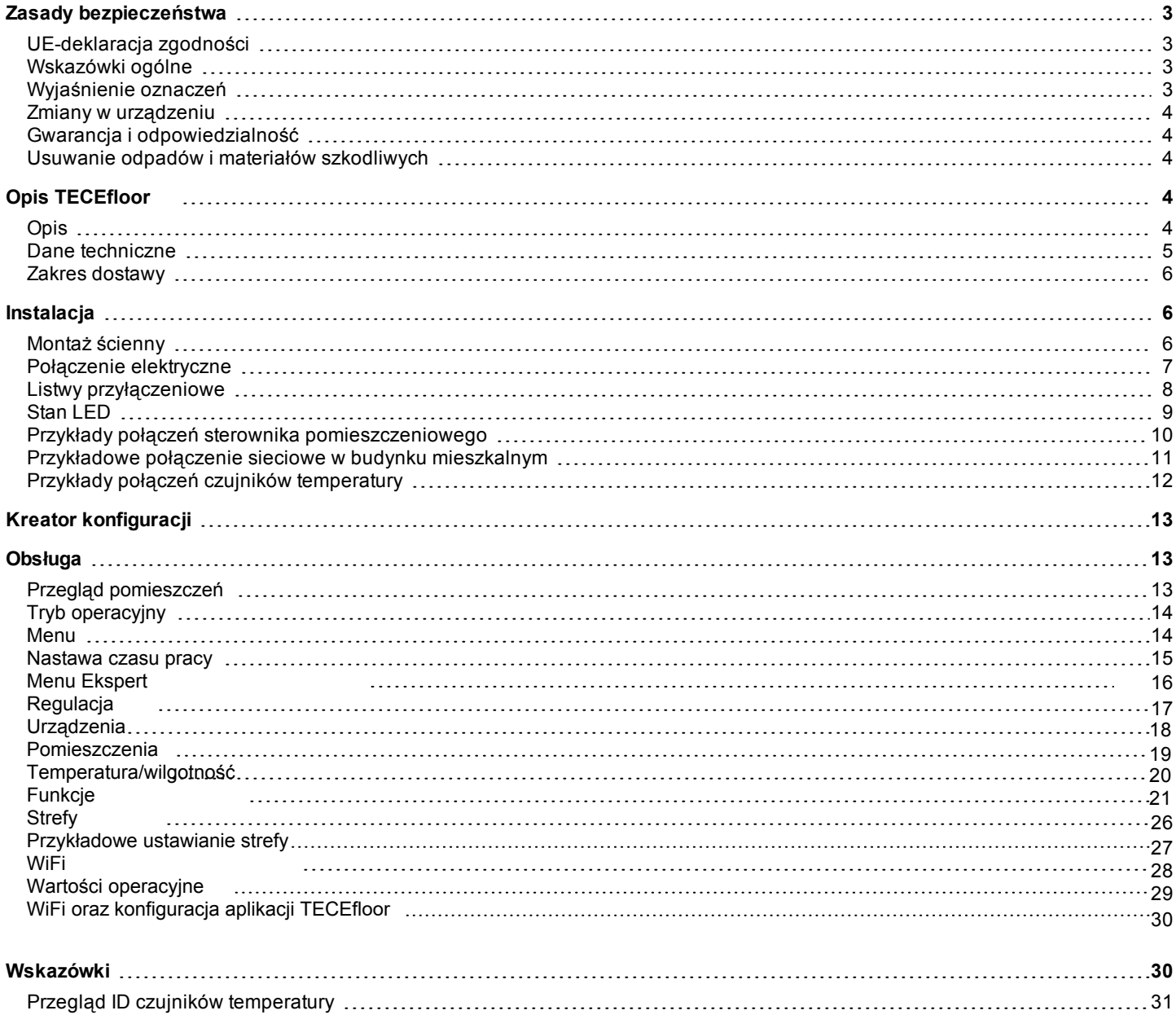

## <span id="page-2-1"></span><span id="page-2-0"></span>**UE-deklaracja zgodności**

Producent poprzez oznakowanie znakiem zgodności z CE oświadcza, że produkt odpowiada określonym przepisom bezpieczeństwa:

- UE dyrektywa niskonapięciowa2014/35/UE
- UE dyrektywa elektromagnetycznej kompatybilności 2014/30/UE
- Dyrektywa RoHS UE 2011/65/UE
- Dyrektywa UE WEEE 2012/19/UE (rozp. nr DE 23479719)

Zgodność została zweryfikowana. Odpowiednia dokumentacja i deklaracja zgodności są przechowywane w archiwum producenta.

#### <span id="page-2-2"></span>**Wskazówki ogólne**

#### **Prosimy o uważne przeczytanie!**

Niniejsza instrukcja montażu i obsługi zawiera podstawowe wskazówki i ważne informacje dotyczące bezpieczeństwa, instalacji, uruchamiania, konserwacji i optymalnego użytkowania urządzenia. Z tego względu niniejsza instrukcja musi zostać przeczytana i w pełni zrozumiana przez instalatora/specjalistę oraz użytkownika systemu przed instalacją, uruchomieniem i eksploatacją urządzenia.

Niniejszy produkt jest urządzeniem elektrycznym - automatycznym sterownikiem obiegu grzewczego do ogrzewania powierzchniowego i chłodzenia w układach powierzchniowych. Urządzenie należy instalować wyłącznie w suchych pomieszczeniach, w warunkach opisanych w dziale "Dane techniczne".

Należy przestrzegać obowiązujących przepisów dotyczących zapobiegania wypadkom, przepisów VDE, przepisów lokalnych obowiązujących norm EN oraz instrukcji montażu i obsługi dodatkowych podzespołów systemu.

Urządzenie w żadnym wypadku nie zastępuje jakichkolwiek urządzeń zabezpieczających!

Instalacja, podłączenie elektryczne, uruchomienie i konserwacja urządzenia muszą być przeprowadzane wyłącznie przez odpowiednio przeszkolonego fachowca. Użytkowniku - upewnij się, że fachowiec udzieli Ci szczegółowych informacji na temat funkcji i działania urządzenia. Instrukcje należy zawsze przechowywać w pobliżu urządzenia.

Producent nie ponosi odpowiedzialności za szkody powstałe w wyniku niewłaściwego użytkowania lub nieprzestrzegania niniejszej instrukcji obsługi.

#### <span id="page-2-3"></span>**Wyjaśnienie oznaczeń**

Niezastosowanie się do tej instrukcji może spowodować porażenie prądem.

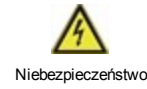

Niebezpieczeństwo

Niezastosowanie się do tej instrukcji może spowodować poważne obrażenia ciała, takie jak oparzenia lub inne, stanowiące zagrożenie życia.

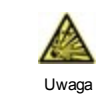

Niezastosowanie się do tej instrukcji może spowodować zniszczenie urządzenia, systemu lub wyrządzić szkody w środowisku naturalnym.

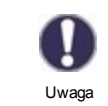

Informacje, które są niezwykle ważne dla optymalnego funkcjonowania i wykorzystania urządzenia oraz systemu.

## <span id="page-3-0"></span>**Zmiany w urządzeniu**

- Zmiany lub modyfikacje urządzenia nie są dozwolone bez pisemnej zgody producenta.
- . Nie należy również instalować dodatkowych elementów, które nie zostały przetestowane razem z urządzeniem.
- <sup>l</sup> Jeśli staje się jasne, że bezpieczna praca urządzenia nie jest możliwa, np. z powodu uszkodzenia obudowy, należy natychmiast wyłączyć urządzenie.
- <sup>l</sup> Wszystkie części urządzenia lub akcesoria, które nie są w idealnym stanie, muszą być niezwłocznie wymienione.
- Należy stosować tylko oryginalne części zamienne i akcesoria od producenta.
- Oznaczenia umieszczone na urządzeniu nie powinny być zmieniane, usuwane, nieczytelne.
- <sup>l</sup> Za pomocą urządzenia można ustawić tylko opcje, które zostały opisane w niniejszej instrukcji.
- <sup>l</sup> Zmiany w urządzeniu mogą zagrozić bezpieczeństwu i funkcjonowaniu urządzenia lub całego systemu.

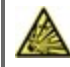

## <span id="page-3-1"></span>**Gwarancja i odpowiedzialność**

Urządzenie zostało wykonane i było testowane pod względem wymagań co do wysokiej jakości i bezpieczeństwa. Urządzenie podlega ustawowemu okresowi gwarancji wynoszącemu dwa lata od daty sprzedaży. Gwarancja i odpowiedzialność nie obejmują jednak żadnych szkód osobowych ani szkód materialnych, które można przypisać do jednej lub kilku następujących przyczyn:

- Nieprzestrzeganie instrukcji instalacji i obsługi.
- Niewłaściwa instalacja, uruchomienie, konserwacja i eksploatacja.
- Niewłaściwie wykonane naprawy.
- Nieautoryzowane zmiany konstrukcyjne w urządzeniu.
- Używanie urządzenia do celów niezgodnych z jego przeznaczeniem.
- <sup>l</sup> Działanie powyżej lub poniżej wartości granicznych wymienionych w sekcji "Dane techniczne".
- Siła wyższa.

## <span id="page-3-2"></span>**Usuwanie odpadów i materiałów szkodliwych**

Urządzenie jest zgodne z europejską dyrektywą RoHS 2011/65/UE dotyczącą ograniczenia stosowania niektórych niebezpiecznych substancji w sprzęcie elektrycznym i elektronicznym.

W żadnym wypadku nie wolno wyrzucać urządzenia wraz z normalnymi odpadami domowymi. Urządzenie należy oddać tylko w odpowiednich punktach zbiórki lub odesłać do sprzedawcy lub producenta.

## <span id="page-3-3"></span>**Opis modułu TECEfloor**

#### <span id="page-3-4"></span>**Opis**

Moduł TECEfloor to wszechstronne urządzenie przeznaczone do sterowania systemami ogrzewania powierzchniowego. W połączeniu z kontrolerami i czujnikami pokojowymi umożliwia efektywne wykorzystanie i kontrolę ogrzewania powierzchniowego wraz z intuicyjną obsługą. Wejścia i wyjścia można dowolnie konfigurować przy pomocy kontrolera co zapewnia szeroki wybór trybów pracy w zakresie ogrzewania pomieszczenia.

Ważne cechy modułu TECEfloor:

- <sup>l</sup> Sterowanie 8 strefami ogrzewania z 8 termostatycznymi siłownikami termoelektrycznymi przypisanymi do każdej ze stref.
- <sup>l</sup> Pomiar temperatury i wilgotności powietrza w pomieszczeniu w połączeniu z kontrolerami temperatury i wilgotności w pomieszczeniu lub czujnikami temperatury i wilgotności.
- Opcjonalnie kompensacja pogodowa, przez zewnętrzny czujnik temperatury.
- <sup>l</sup> Możliwość sterowania pompą obiegu grzewczego i zaworem mieszającym (PWM lub 0-10V).
- <sup>l</sup> Możliwość połączenia z innymi produktami poprzez magistralę CAN.
- <sup>l</sup> Dwa wyjścia bezpotencjałowe do indywidualnego wykorzystania.
- <sup>l</sup> Łatwy montaż dzięki innowacyjnemu systemowi zacisków z kolorowymi oznaczeniami.
- <sup>l</sup> Możliwość podłączenia do 20 czujników temperatury.

## <span id="page-4-0"></span>**Dane techniczne**

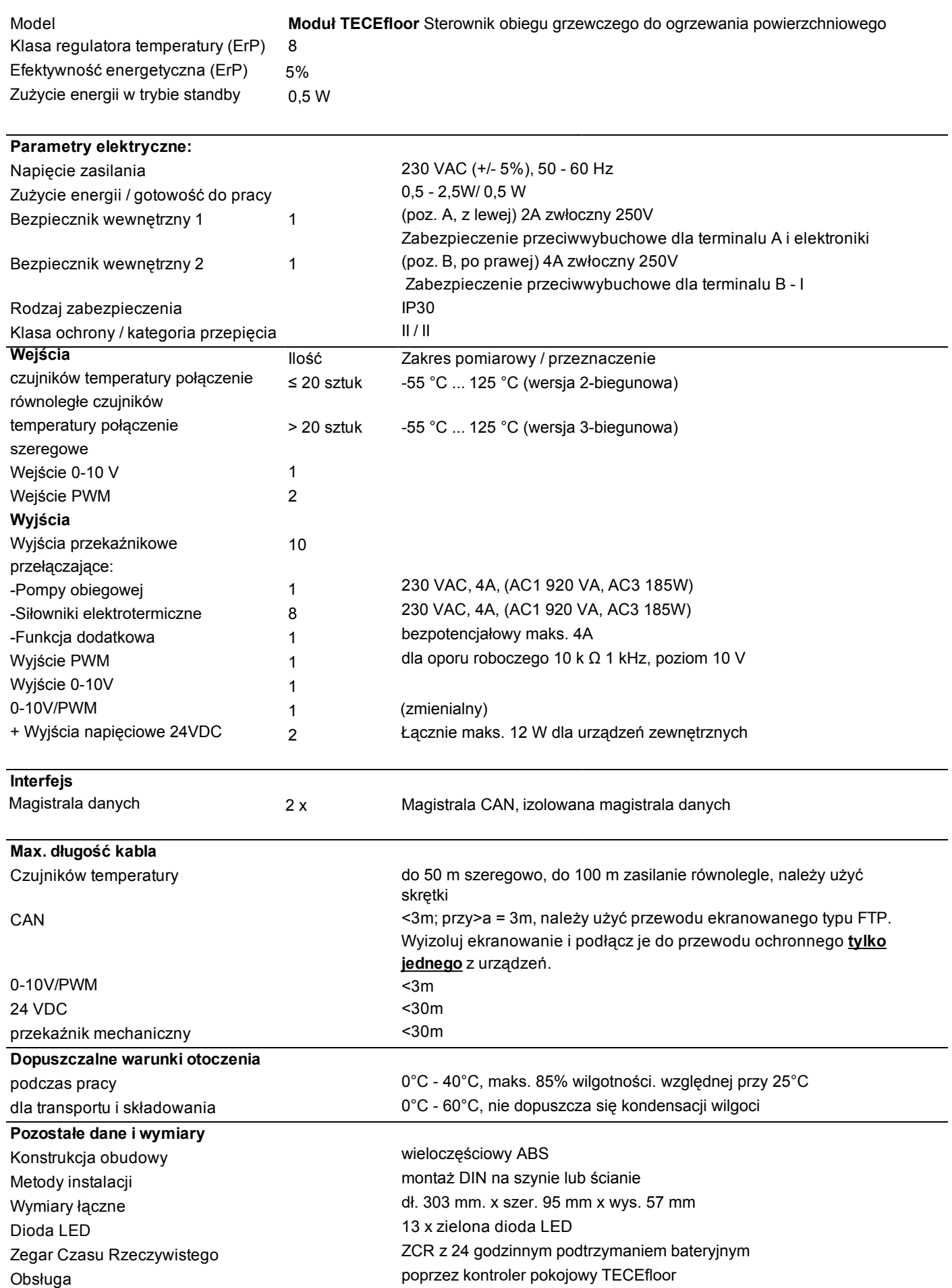

## <span id="page-5-0"></span>**Zakres dostawy**

- Moduł główny TECEfloor sterowanie obiegu grzewczego do ogrzewania powierzchniowego
- Bezpieczniki zastępcze
- <sup>l</sup> Dodatkowa przegroda oddzielająca siłowniki prądu przemiennego (inne niż 230V)
- Szyna DIN H=35mm L=280mm 2 śruby  $3,5 \times 35$  mm i 2 kołki S6
- <span id="page-5-1"></span>• Instrukcja montażu i użytkowania

#### **Instalacja**

## <span id="page-5-2"></span>**Montaż ścienny**

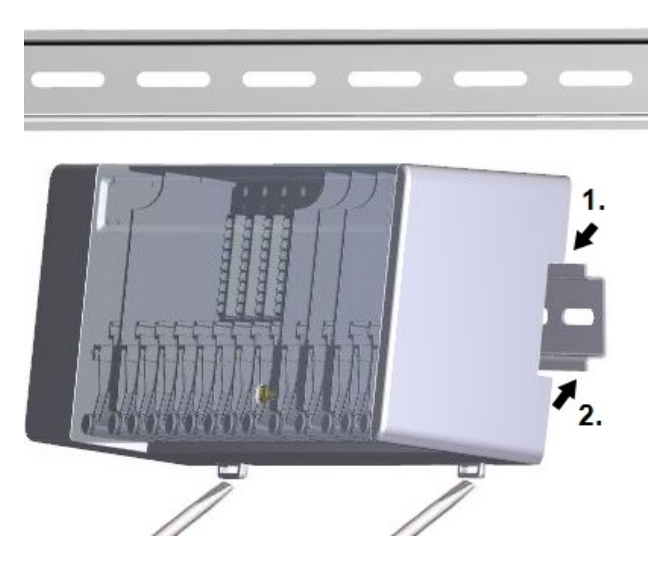

#### **Przegrody oddzielające i pokrywa**

Przymocuj szynę DIN poziomo do ściany przy pomocy śrub.

#### **Montaż**

1. Umieść moduł na górnej krawędzi szyny DIN z blokadą na górze.

2. Zakończ montaż, dociskając urządzenie do ściany. Upewnij się, że zatrzaski blokujące są całkowicie zablokowane, a urządzenie jest mocno osadzone na szynie.

#### **Demontaż**

Wyjmij moduł z szyny DIN wkładając śrubokręt do dwóch otworów oczkowych i pociągnij skrzynkę do dołu.

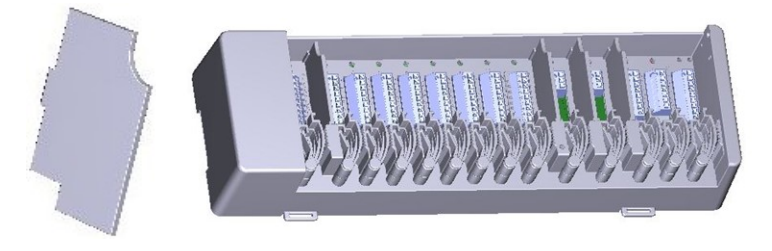

Przegrody oddzielające i pokrywę można zdemontować w celu łatwiejszego podłączenia kabli. Należy jednak pamiętać o ich ponownym założeniu, gdyż ich zadaniem jest bezpieczne oddzielanie obszarów przewodzących napięcie sieciowe od obszarów przewodzących niskie napięcie.

Odkręć wkręt zabezpieczający, otwórz pokrywę (pod kątem 90° stopni), a następnie poziomo wysuń ją z zawiasów.

Λ

Jeżeli bloki zacisków (B-I) mają być zasilane napięciem innym niż napięcie sieciowe, należy postępować w następujący sposób:

- 1. Usunąć istniejące zworki A1 B1 oraz A2 B2.
- 2. Bezwzględnie konieczne jest wstawienie przegrody oddzielającej pomiędzy strefy A i B.
- 3. Podłączyć zasilanie do B1 (L) i B2 (N).
- 4. Przestrzegać maksymalnej mocy przełączania przekaźnika i bezpiecznika (4AT).

**Strefy grzewcze z siłownikami 230 VAC - pozostawić fabrycznie założoną zworkę Strefy grzewcze z siłownikami 24 VAC (przegroda działowa)**

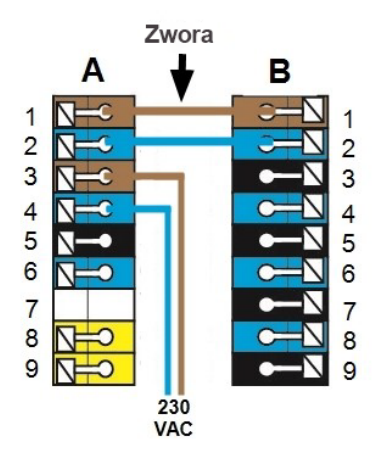

#### <span id="page-6-0"></span>**Połączenie elektryczne**

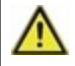

Instalacja przewodów niskiego napięcia, takich jak przewody czujników temperatury, musi być poprowadzona oddzielnie od przewodów napięcia sieciowego instalacji elektrycznej budynku.

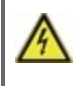

Przed pracami przy wymianie bezpiecznika należy odłączyć zasilanie i zabezpieczyć przed ponownym włączeniem! Sprawdzić brak napięcia! Połączenia elektryczne mogą być wykonywane wyłącznie przez specjalistę i zgodnie z obowiązującymi przepisami. Urządzenie nie może zostać uruchomione, jeżeli widoczne są uszkodzenia obudowy, np. spękania.

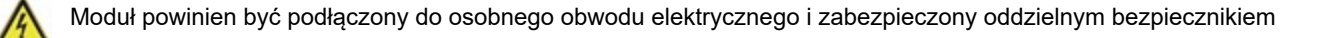

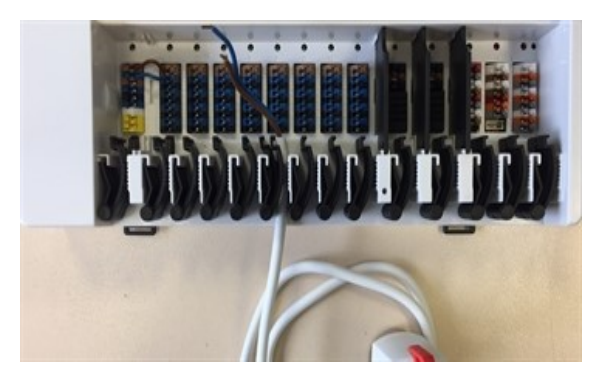

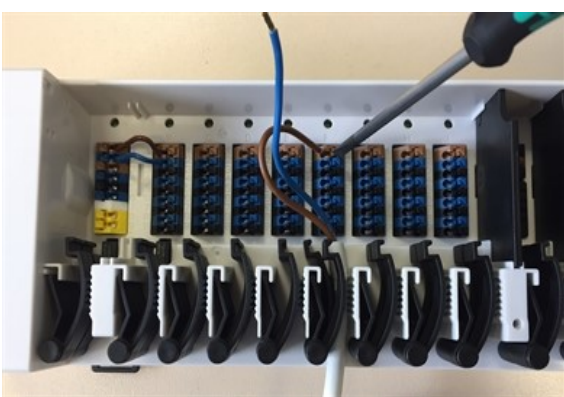

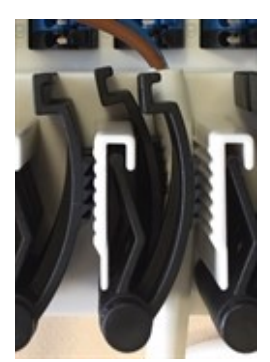

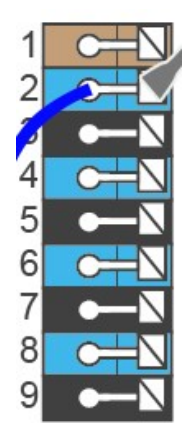

Zabezpieczenie końcówki kabla jest przeznaczone dla kabli elastycznych o średnicy osłony od 5 mm do 8 mm. Należy sprawdzić, czy kable są prawidłowo zamocowane. Bez względu na rodzaj kabla (sztywny, gruby, cienki), każdy z nich musi być prawidłowo zamocowany i osadzony w instalacji.

Sztywne kable lub druty ze specjalnymi końcówkami można bezpośrednio wcisnąć do zacisków. W przypadku innych przewodów przycisk należy **całkowicie wcisnąć** śrubokrętem, jak pokazano na rysunku.

> Mosiężne tulejki mogą być trudne do zamocowania ze względu na asymetryczny kształt zacisku. W razie problemów należy usunąć tulejki z kabla. Zaciski wtykowe nadają się również do stosowania z kablami elastycznymi.

<span id="page-7-0"></span>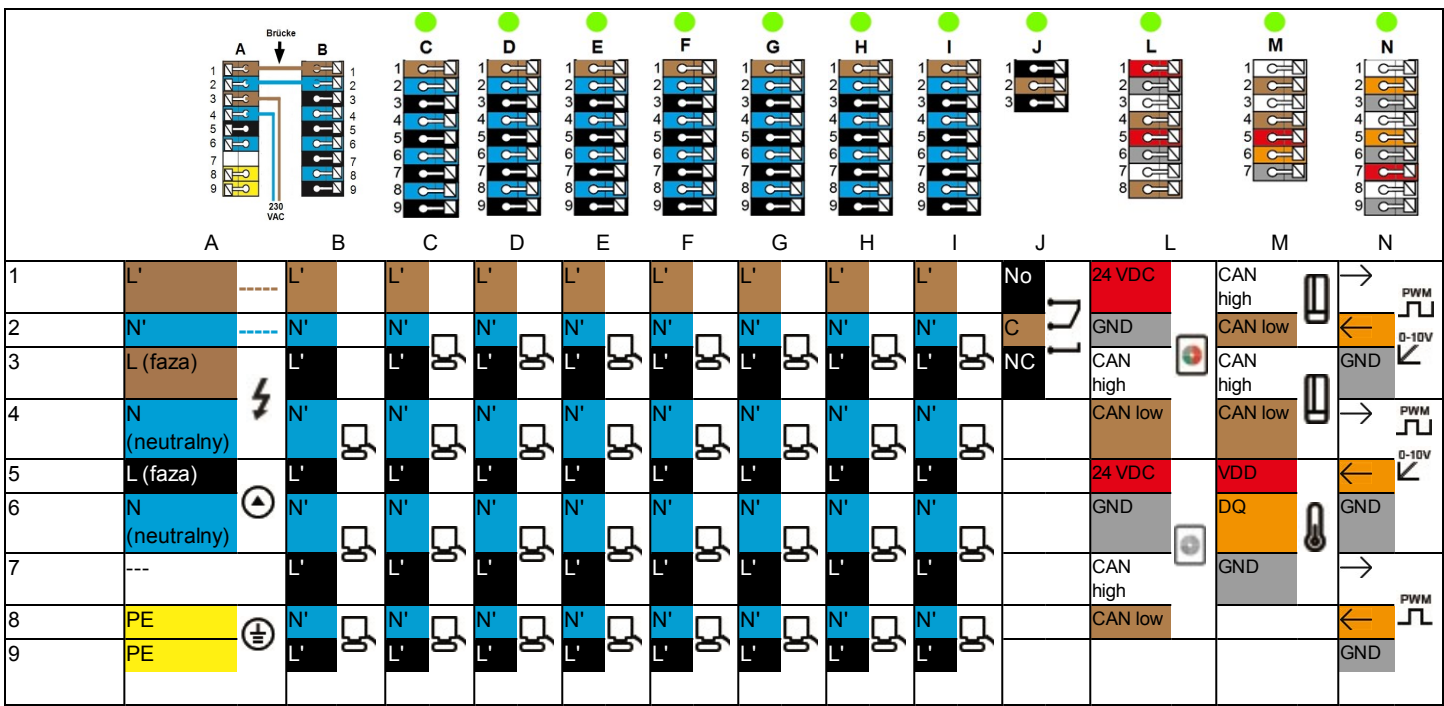

**Przykładowe okablowanie bloków zacisków**

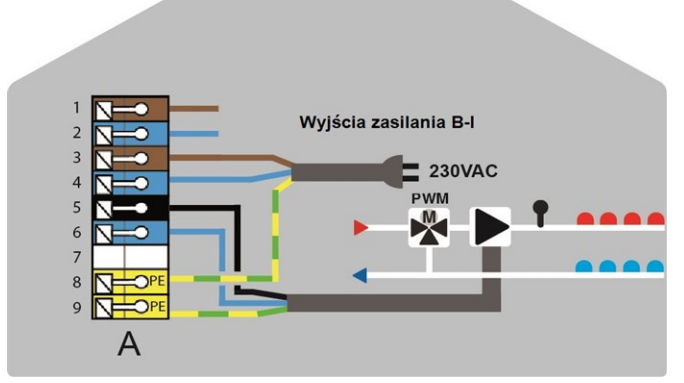

Przyłącze sieciowe pompy obiegowej obiegu grzewczego Siłowniki dla stref grzewczych

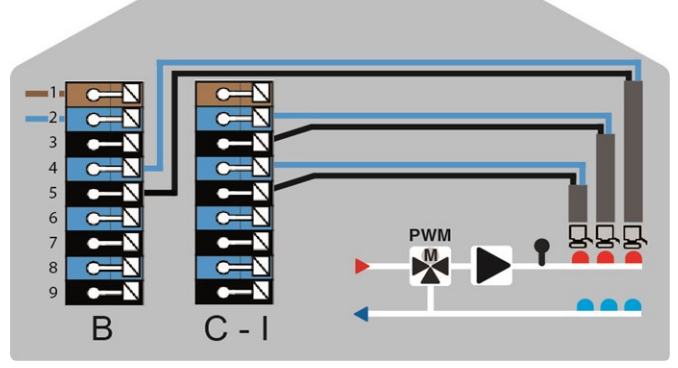

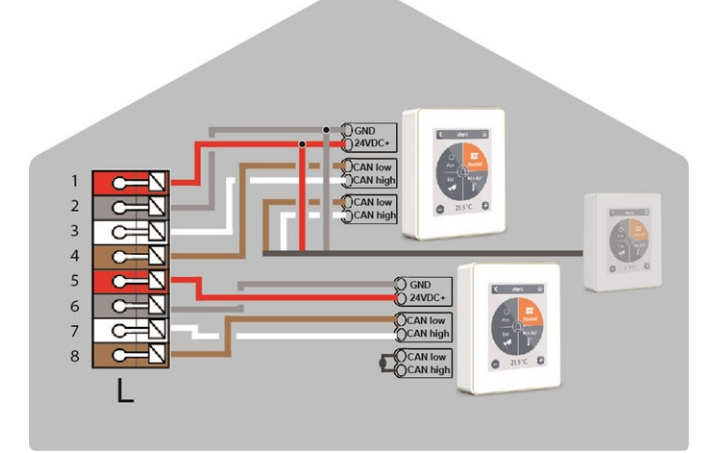

Bezpotencjałowe styki przełączające dla funkcji dodatkowych Kontroler TECEfloor w magistrali CAN

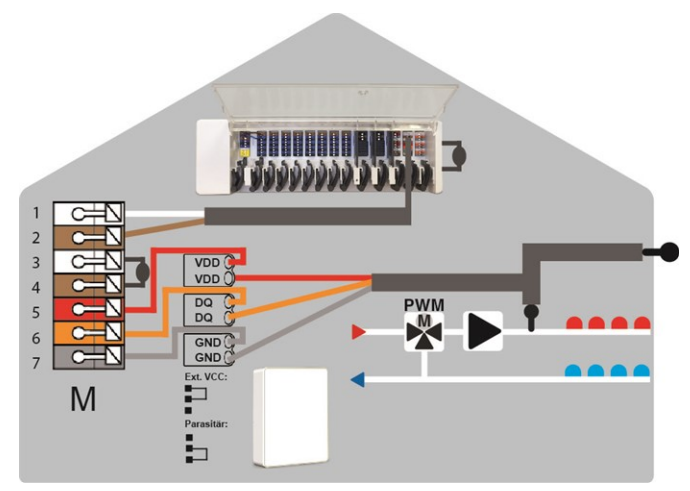

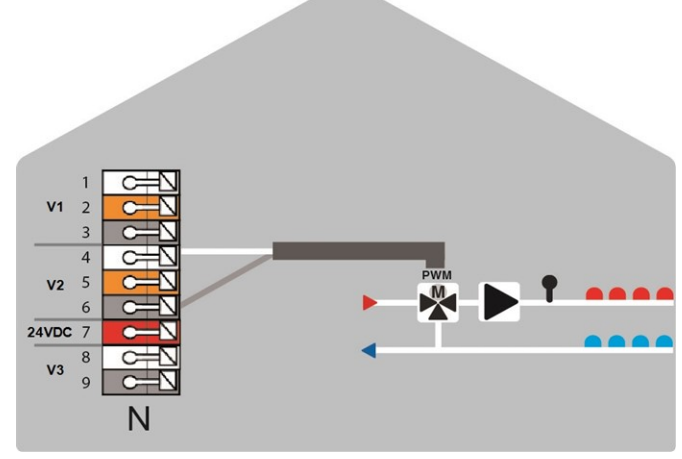

Zewnętrzna magistrala CAN i czujniki pokojowe Wyjścia 0-10V/PWM dla funkcji dodatkowych

## <span id="page-8-0"></span>**Stan LED**

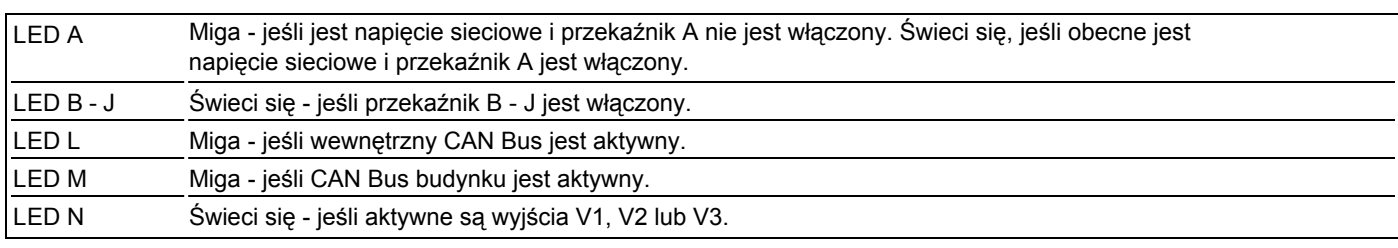

## <span id="page-9-0"></span>**Przykłady połączeń kontrolerów**

#### **Przykład 1: Struktura drzewa**

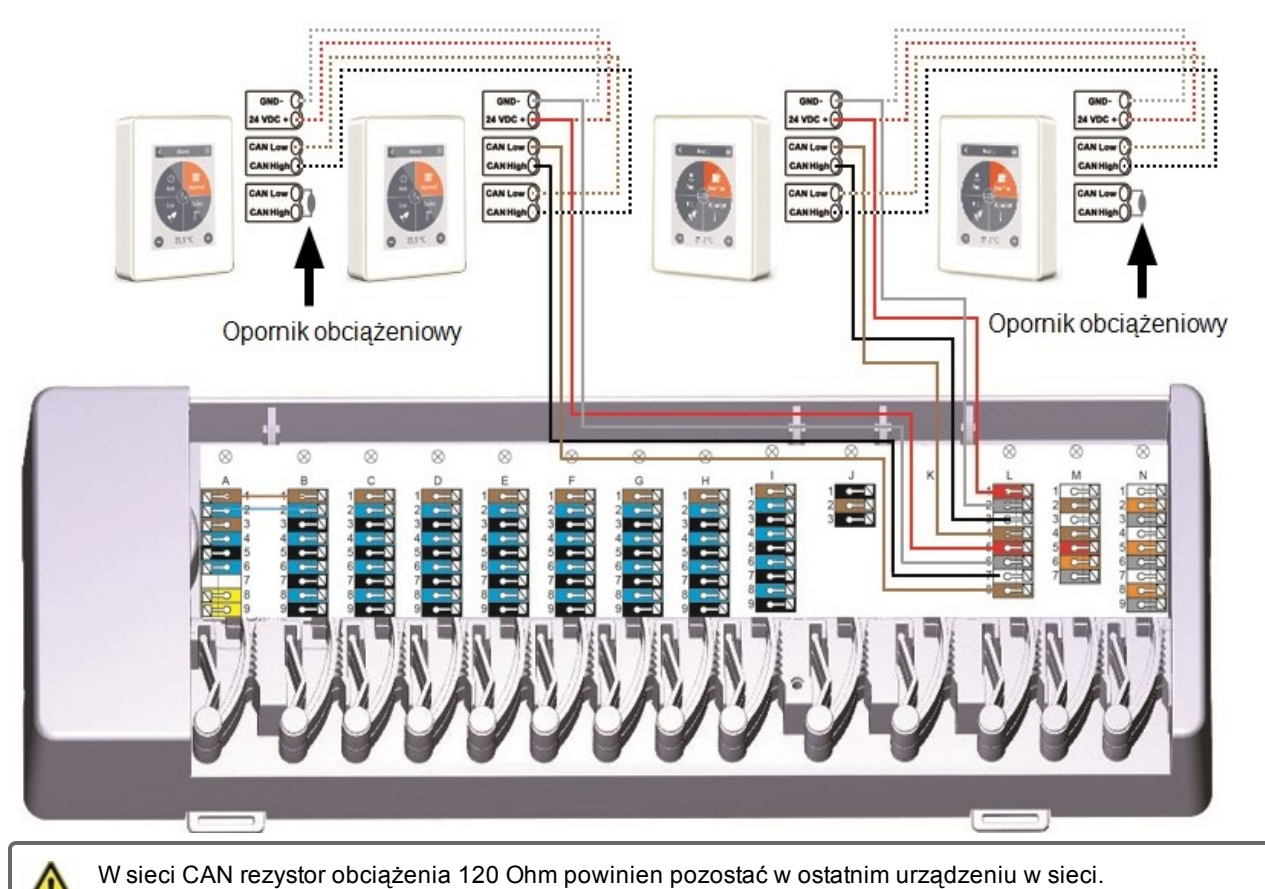

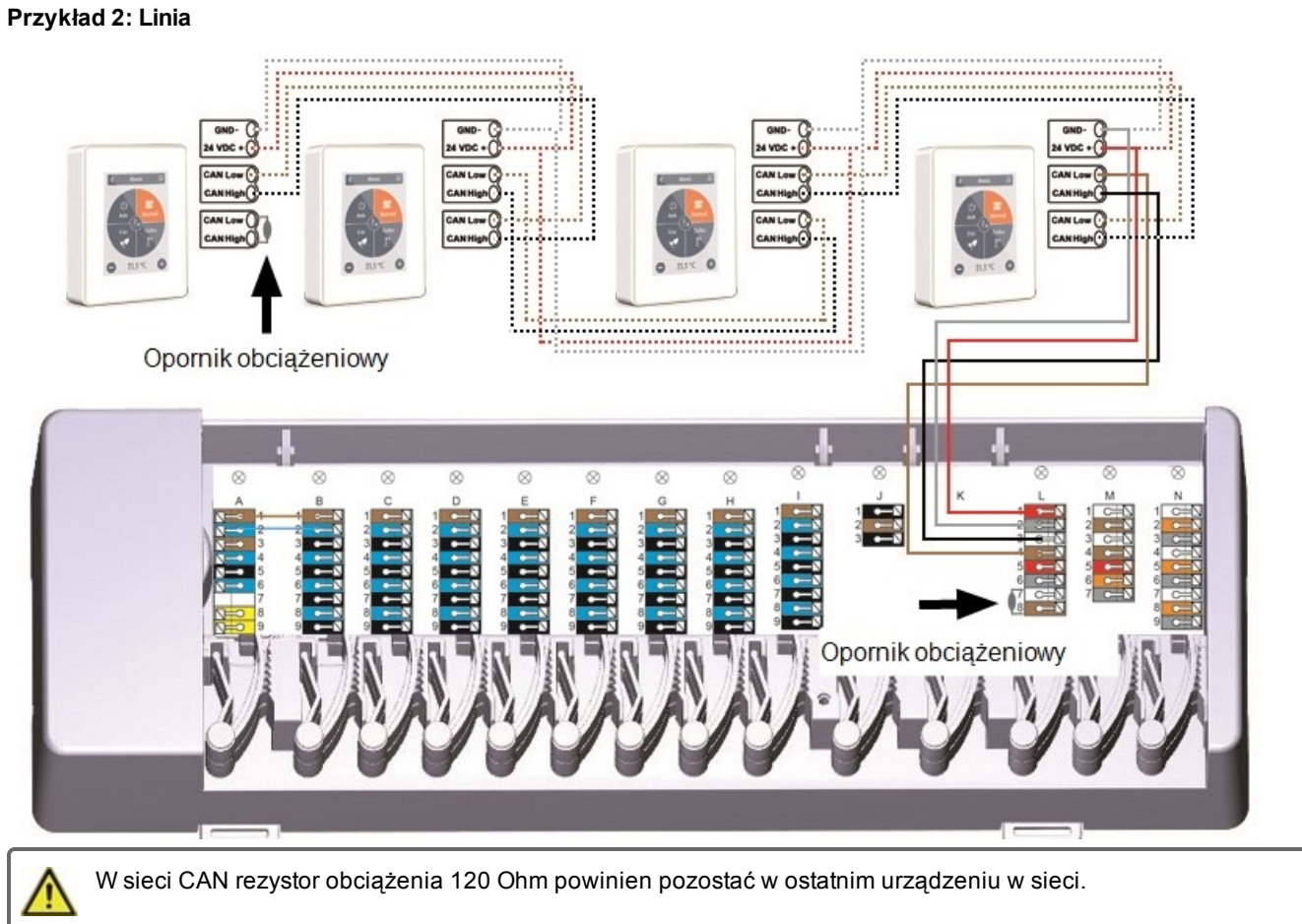

**Przykład: 3 moduły TECEfloor podłączone do 1 kontrolera**

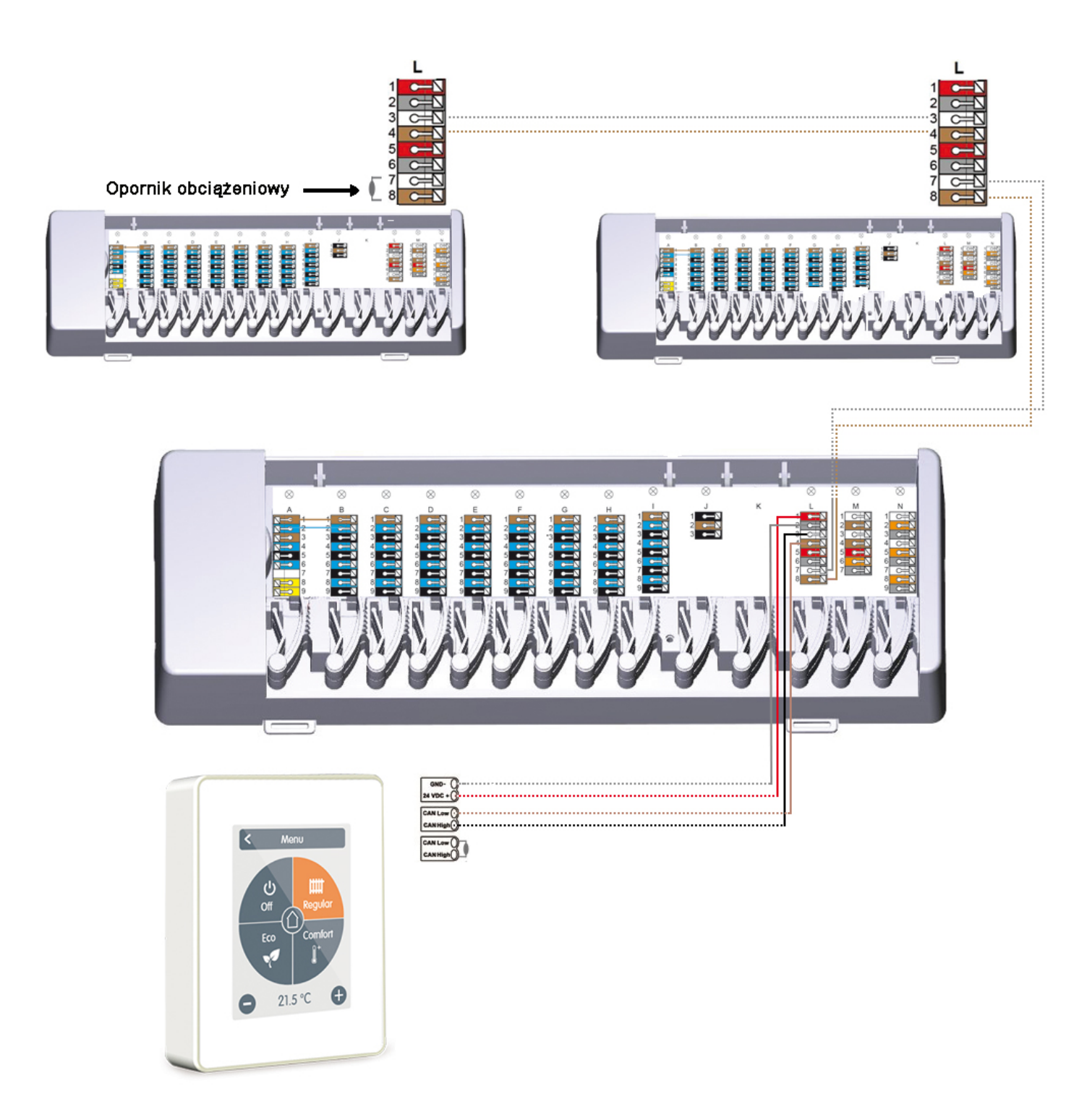

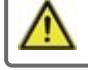

W sieci CAN rezystor obciążenia 120 Ohm powinien pozostać w ostatnim urządzeniu w sieci.

Jeden kontroler może obsługiwać maksymalnie 3 moduły TECEbox i maksymalnie 12 pomieszczeń.

<span id="page-11-0"></span>

Przy podłączaniu czujników temperatury należy zapisać 6-cyfrowy numer ID oraz lokalizację czujnika w celu późniejszej konfiguracji systemu! Numer ID można znaleźć na obudowie urządzenia lub w menu urządzenia: Expert -> Ustawienia -> Urządzenia-> Moduł -> Zasoby -> Czujnik temperatury.

Przykład 1: Linia. Instalacja prowadzi od jednego czujnika do drugiego. Do połączenia należy zastosować przewody typu FTP.

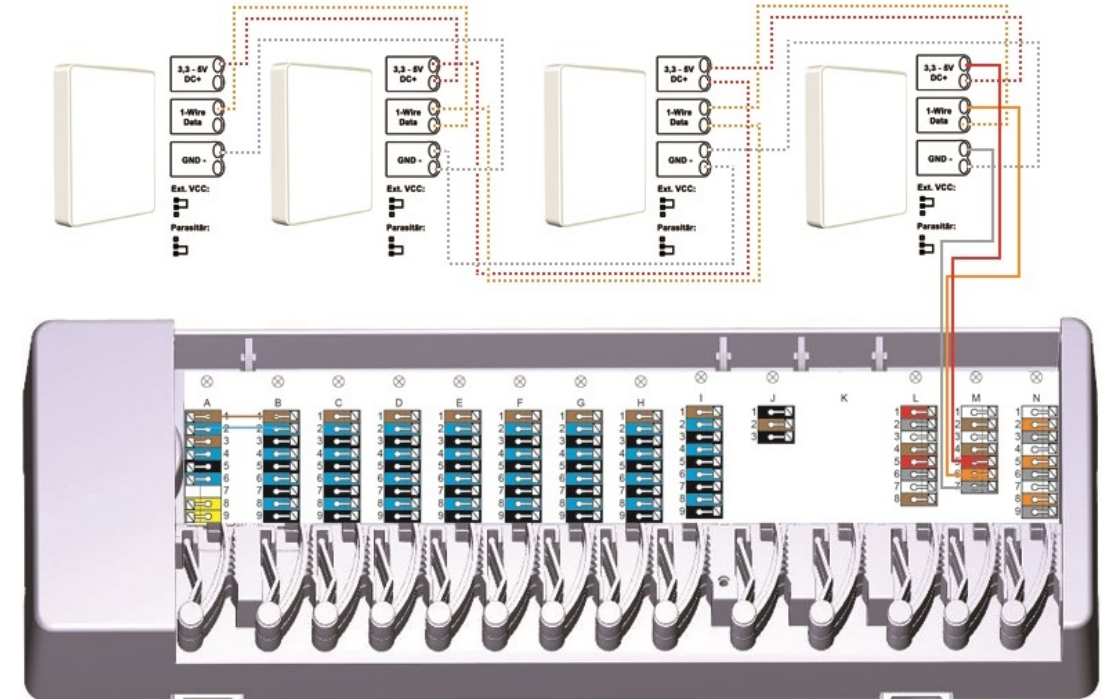

**Przykład 2: Struktura drzewa. Do połączenia należy zastosować przewody typu FTP.**

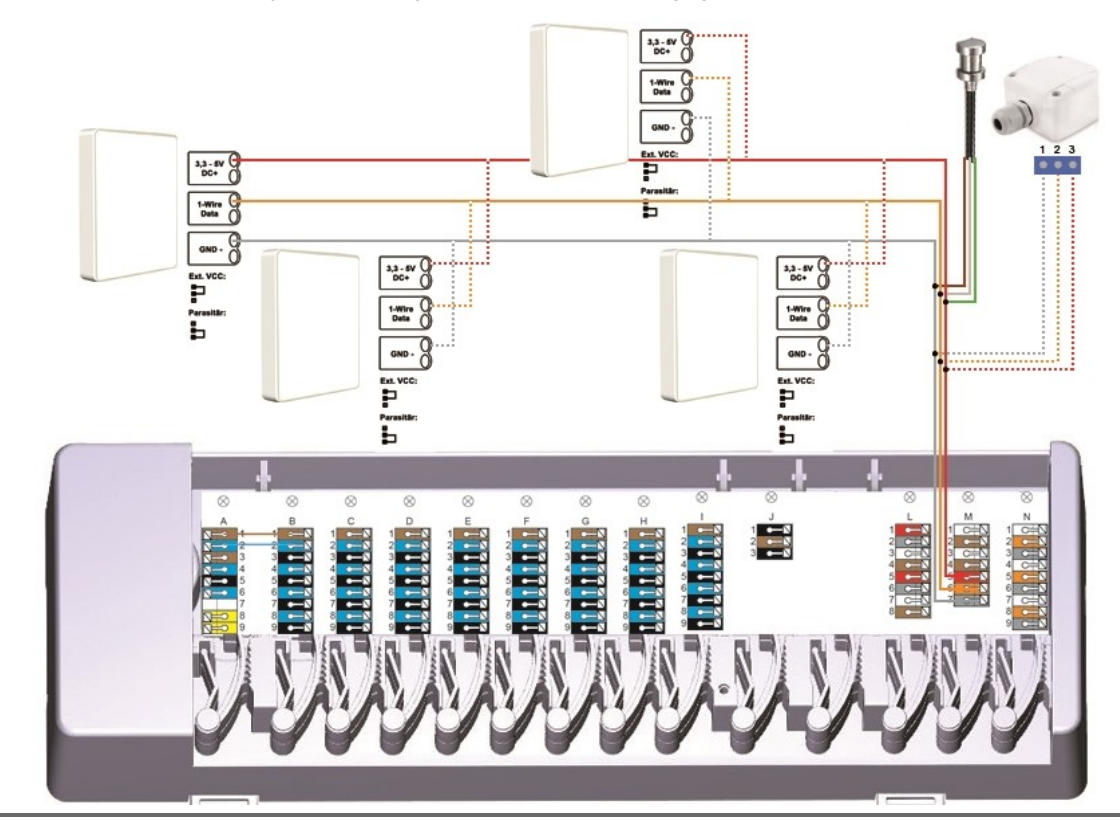

W przypadku połączenia szeregowego, zwora powinna być założona na 2 górne piny. W przypadku połączenia równoległego, zworka powinna być założona na 2 dolne piny.

#### **UWAGA: ZAWSZE ZALECA SIĘ ŁĄCZENIE URZĄDZEŃ W UKŁADZIE LINIOWYM ( SZEREGOWO)!**

W przypadku prowadzenie odrębnych przewodów od czujników do modułu należy je zmostkować przed wpięciem do urządzenia.

# <span id="page-12-0"></span>**Kreator konfiguracji**

Kreator konfiguracji w Kontrolerze jest uruchamiany automatycznie po podłączeniu urządzenia do modułu. Jego zadaniem jest przeprowadzenie użytkownika po niezbędnej procedurze konfiguracji systemu. Prosimy o przyciskanie strzałki w prawym, górnym rogu w celu przejścia do kolejnego kroku, lub w lewym, górnym rogu, w celu powrotu do poprzednich wariantów.

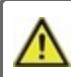

Ten proces musi zostać przeprowadzony na każdym Kontrolerze w systemie.

Moduł główny TECEfloor jest konfigurowan**y wyłącznie** poprzez Kontroler pokojowy.

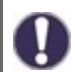

Aby ponownie uruchomić kreator, należy dokonać resetu do ustawień fabryczych.

## <span id="page-12-1"></span>**Obsługa**

Aby skonfigurować moduł TECEfloor, potrzebujesz co najmniej jednego Kontrolera pokojowego. Podłączenie do modułu odbywa się poprzez wewnętrzną magistralę CAN, jak opisano powyżej (Patrz "Połączenie [elektryczne"](#page-6-0) na [stronie](#page-6-0) 7).

## <span id="page-12-2"></span>**Przegląd pomieszczeń**

Wyświetla temperaturę pokojową, wilgotność i temperaturę zewnętrzną (opcjonalnie - przy zastosowaniu czujnika temperatury zewnętrznej) po włączeniu głównego ekranu.

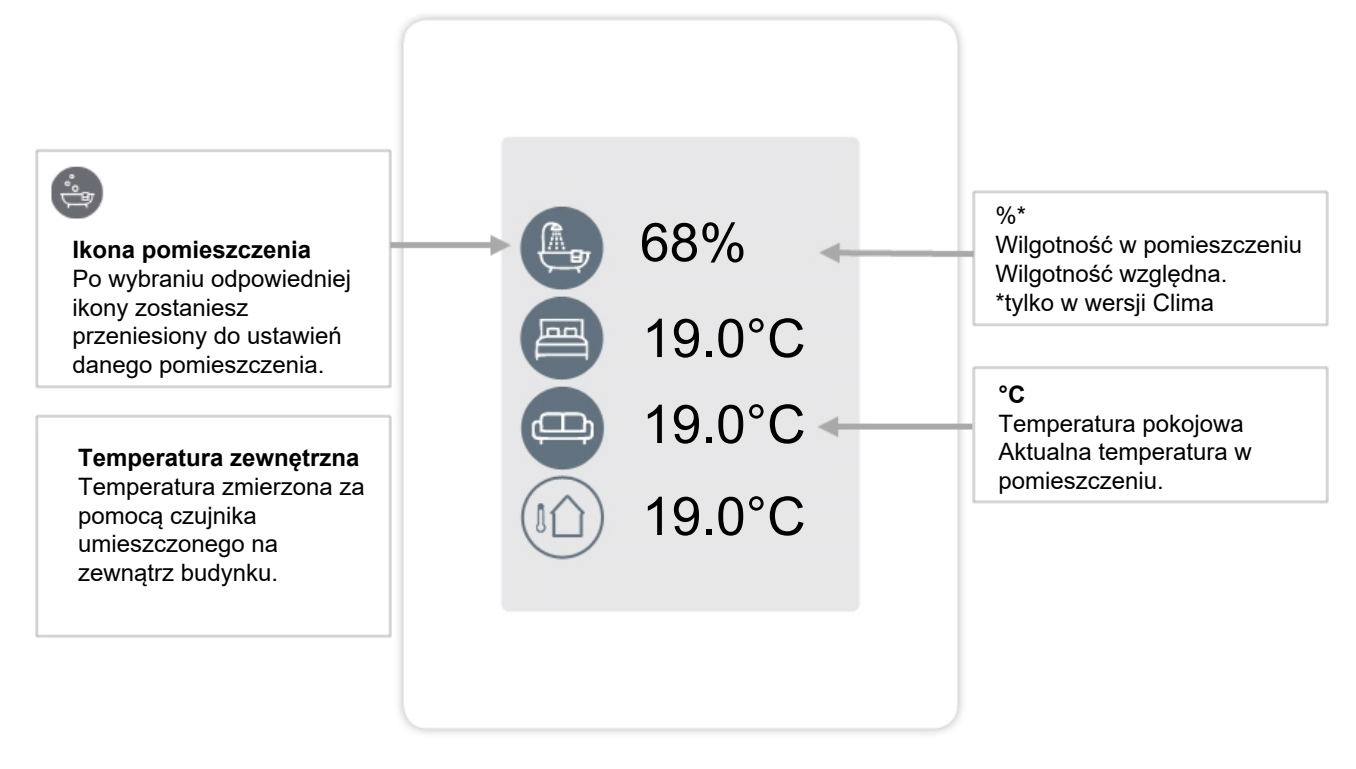

# <span id="page-13-0"></span>**Tryb operacyjny**

Przegląd > **Tryb pracy**

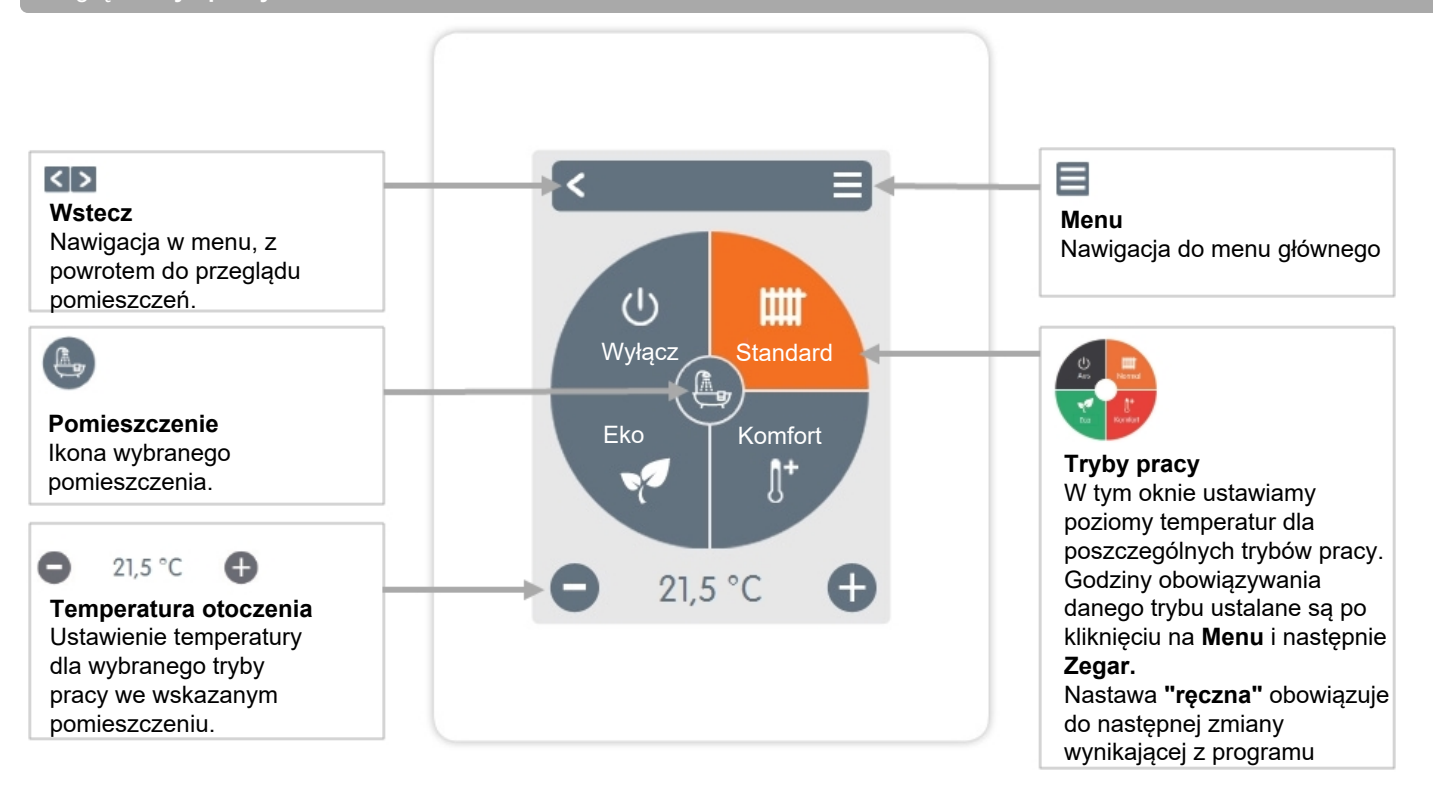

#### <span id="page-13-1"></span>**Menu**

Przegląd > Tryb pracy > Tryb pracy > **Menu**

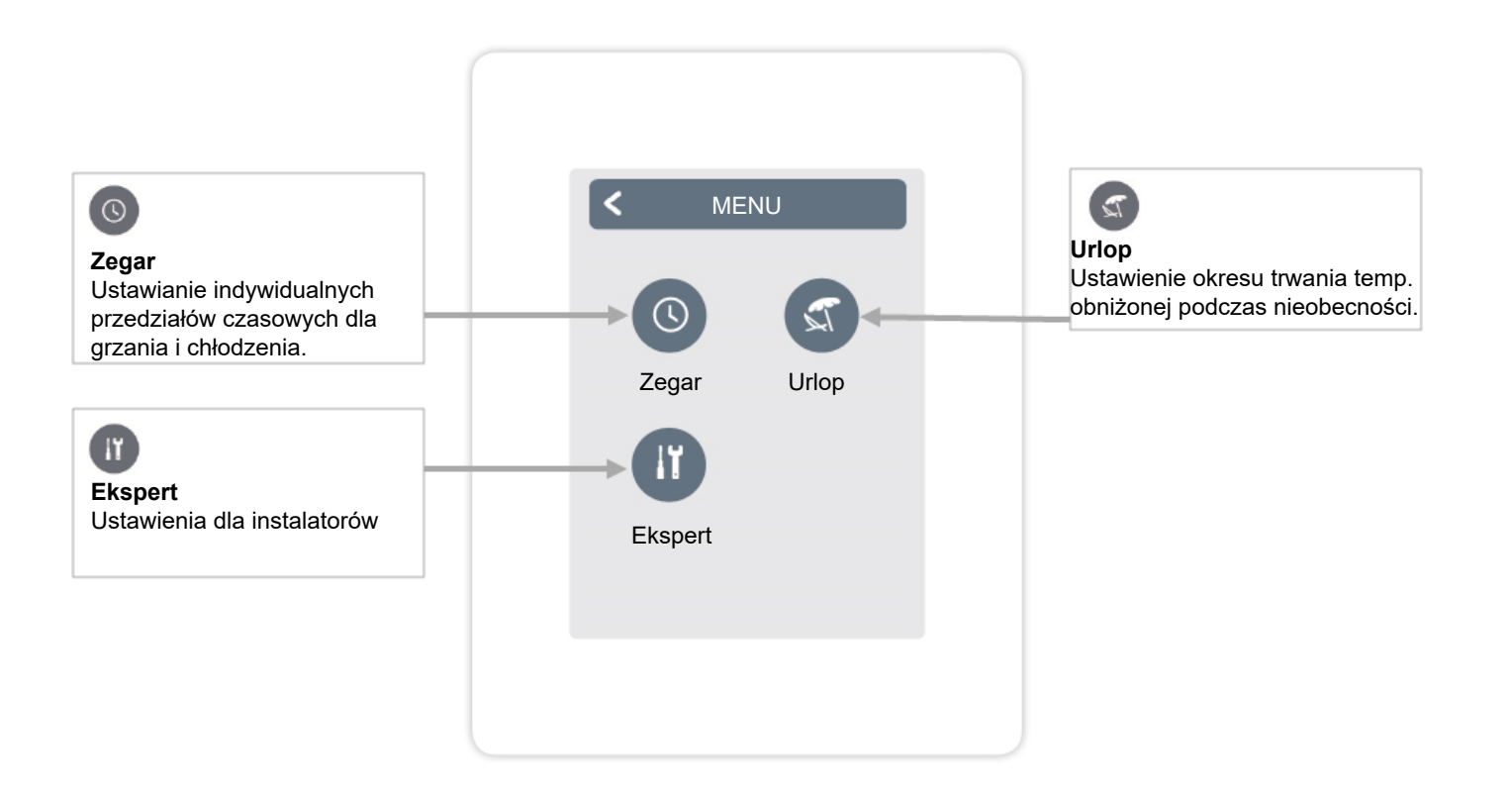

#### <span id="page-14-0"></span>Przegląd > Tryb pracy > Menu > **Zegar**

Ustawienie indywidualnego czasu ogrzewania i chłodzenia dla wybranego pomieszczenia.

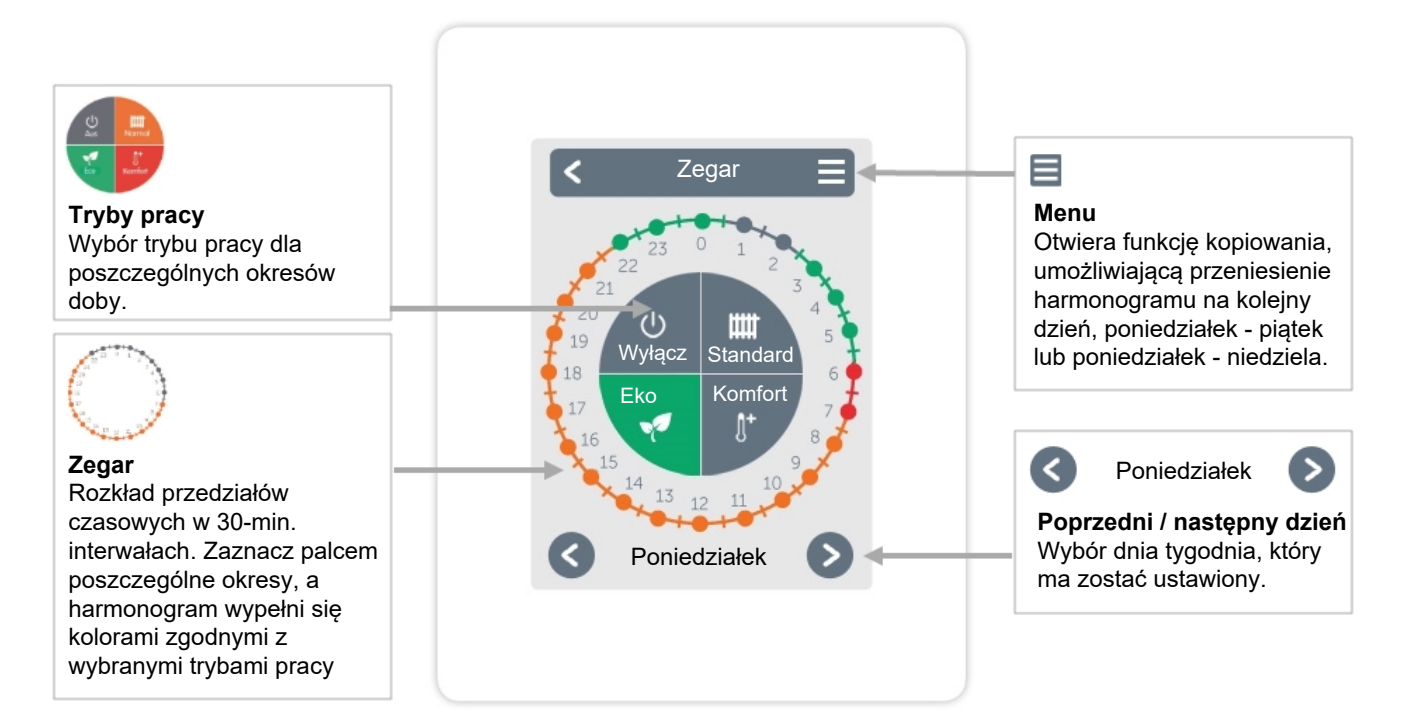

#### **Nastawa czasu pracy**

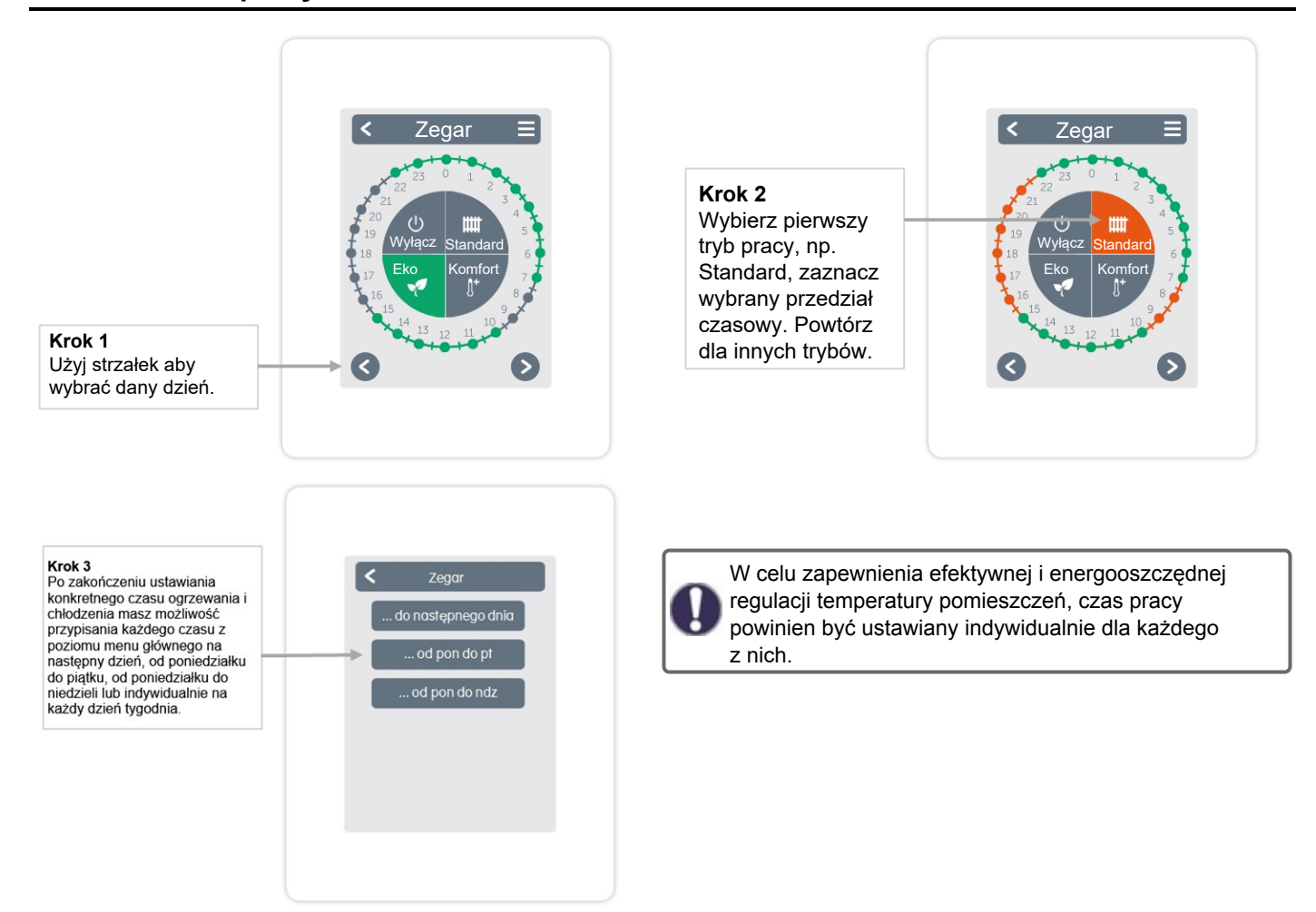

#### <span id="page-15-0"></span>**Menu Ekspert**

Przegląd > Tryb pracy > Menu > **Ekspert**

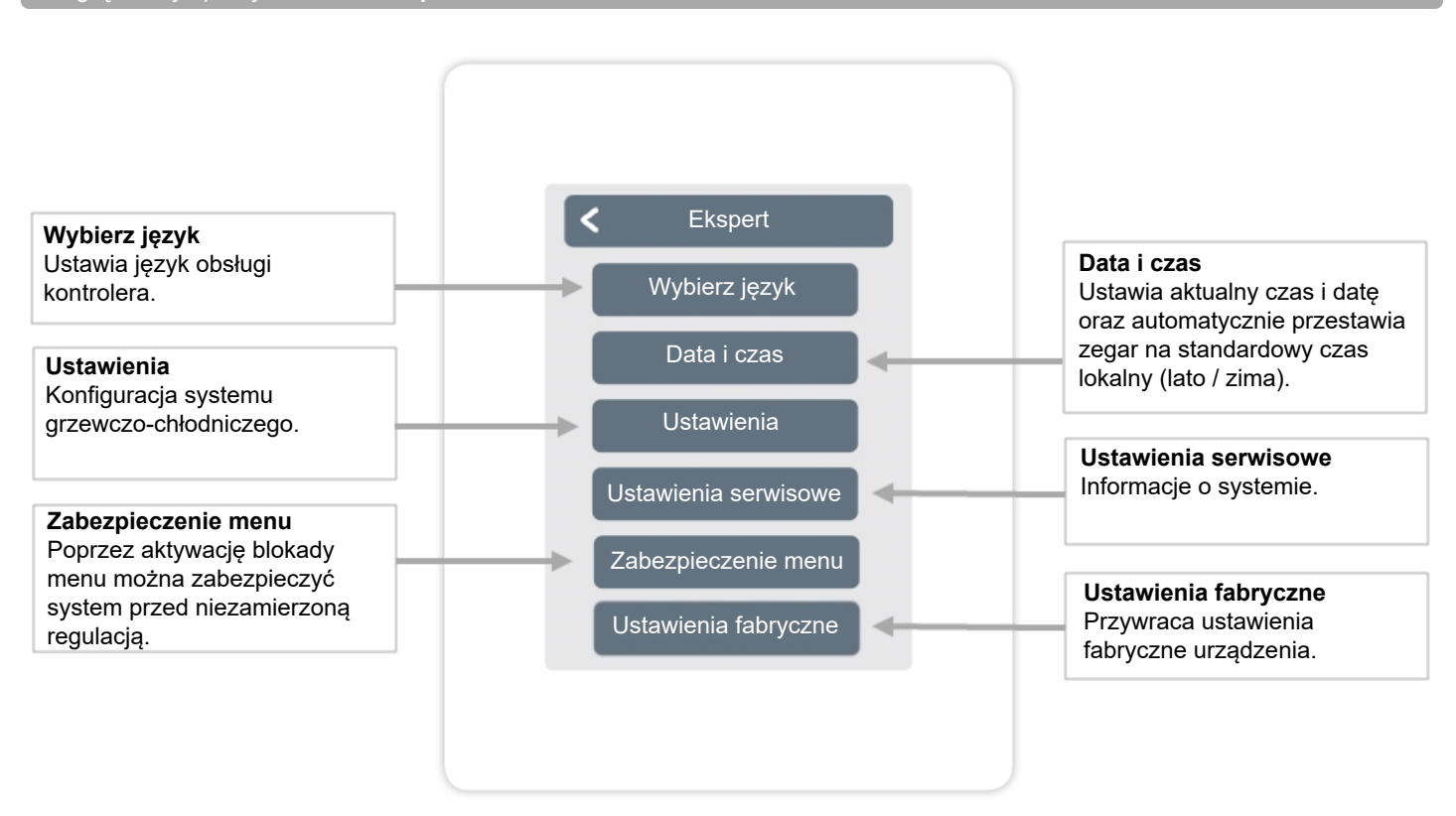

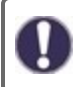

Opisana struktura menu opiera się na wersji obowiązującej w momencie produkcji i może się różnić w zależności od późniejszych zmian w oprogramowaniu.

## <span id="page-16-0"></span>**Regulacja**

Przegląd > Tryb pracy > Menu > Ekspert > **Ustawienia**

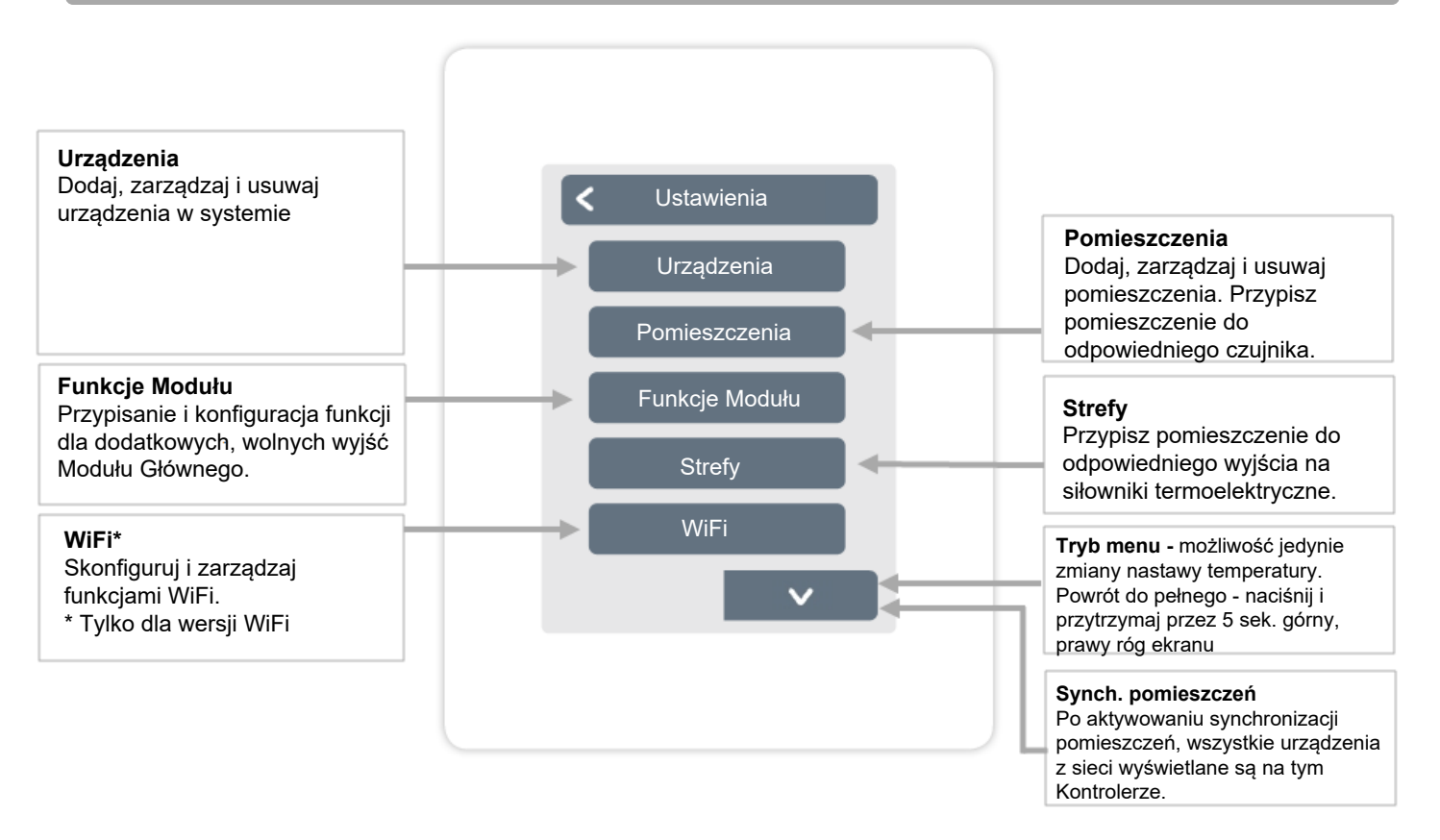

## <span id="page-17-0"></span>**Urządzenia**

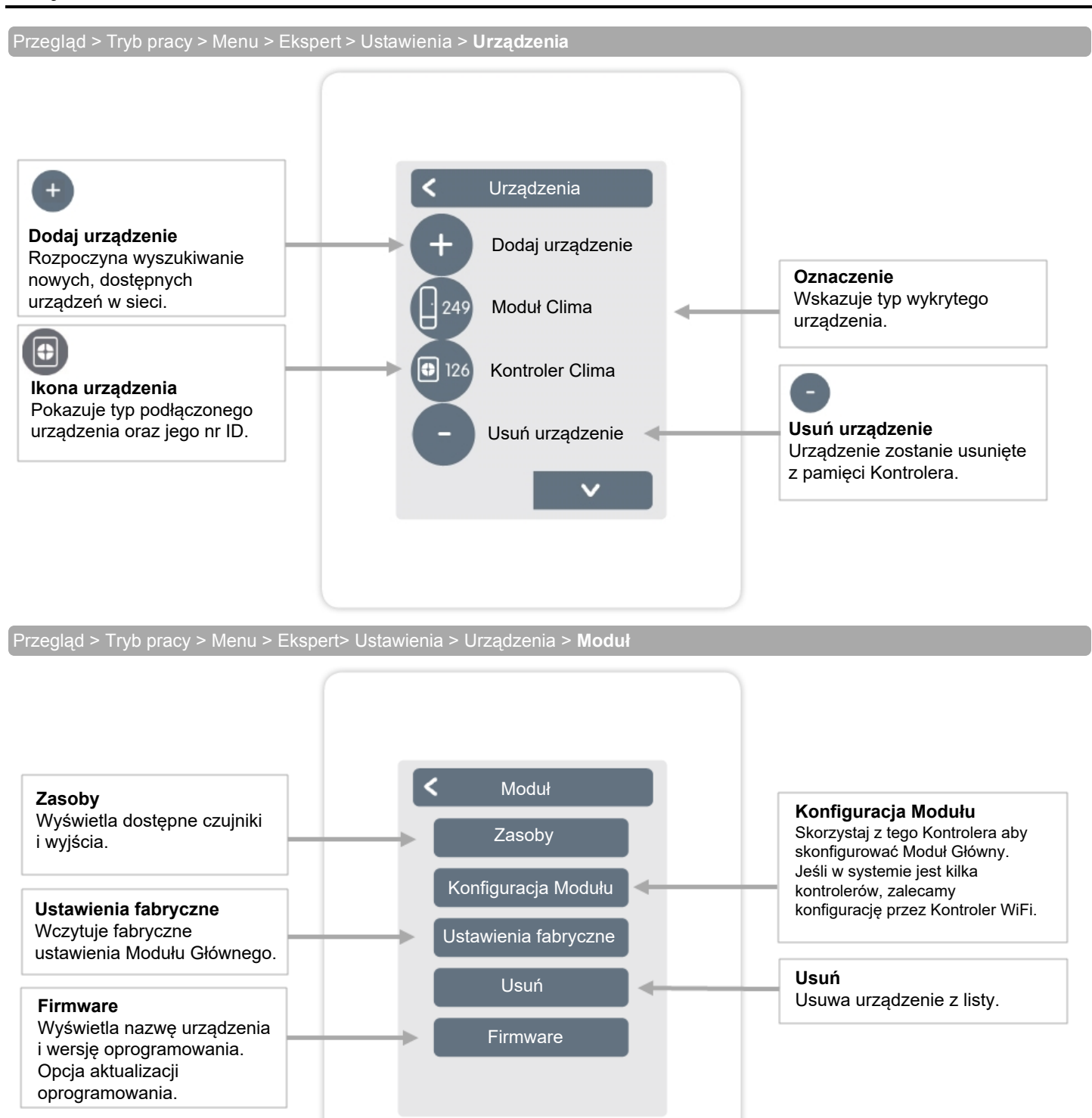

<span id="page-18-0"></span>Przegląd > Tryb pracy > Menu > Ekspert> Ustawienia > Pomieszczeni**a**

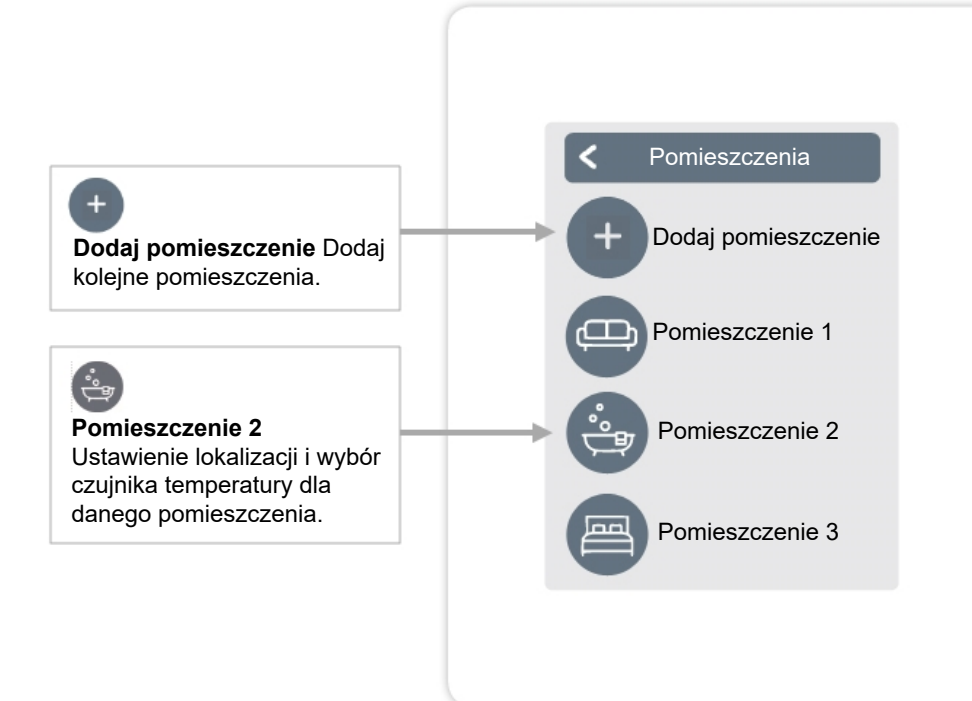

Przegląd > Tryb pracy > Menu > Ekspert > Ustawienia > **Pomieszczenie 2**

![](_page_18_Figure_4.jpeg)

<span id="page-19-0"></span>![](_page_19_Figure_1.jpeg)

Przegląd > Tryb pracy > Menu > Ekspert > Ustawienia > Pomieszczenia > Pomieszczenie 1 > **Wilgotność**

![](_page_19_Figure_3.jpeg)

## <span id="page-20-0"></span>**Funkcje Modułu**

Przegląd > Tryb pracy > Menu > Ekspert > Ustawienia > **Funkcje Modułu**

Włączanie i ustawianie dodatkowych funkcji w wyjściach swobodnie konfigurowalnych.

![](_page_20_Figure_3.jpeg)

Przegląd > Tryb pracy > Menu > Ekspert > Ustawienia > Funkcje Modułu > Funkcja **Termostat 1**

Przełącza zdefiniowane wyjście do ustawionego pomieszczenia/pomieszczeń w zależności od przedziału czasowego i temperatury.

![](_page_20_Figure_6.jpeg)

Funkcja mieszacza obiegu grzewczego steruje temperaturą wody zasilajęcej przez siłownik 0-10V / PWM w zależności od temperatury na zewnątrz.

![](_page_21_Figure_2.jpeg)

Wykres przebiegu krzywej pogodowej wraz z opcjami przesunięcia.

![](_page_21_Figure_4.jpeg)

#### Funkcja obiegu grzewczego uruchamia pompę obiegową na określoną moc, gdy co najmniej jedna ze stref jest aktywna.

![](_page_22_Figure_2.jpeg)

#### **Przesunięcie równoległe**

Stała wartość korygująca dodawana lub odejmowana od aktualnej wartości referencyjnej, obliczonej na podstawie krzywej charakterystyki grzewczej.

#### **Wpływ pomieszczenia**

Wpływ odchylenia temperatury w pomieszczeniu na temperaturę zadaną.

#### **Czujnik zasilania**

Przypisanie czujnika temperatury wody zasilającej w trybie ogrzewania.

#### **Min. temp. zasilania**

Ustawienie maksymalnej temp. zasilania w trybie grzania.

#### **Maks. temp. zasilania**

Ustawienie minimalnej temp. zasilania w trybie grzania.

Funkcja różnicy przełącza określone wyjście, gdy dojdzie do ustawionej różnicy temperatur pomiędzy czujnikiem źródłowym i docelowym.

![](_page_23_Figure_2.jpeg)

Funkcja Programator uruchamia zdefiniowane wyjście w zależności od ustawionego przedziału czasowego.

![](_page_24_Figure_2.jpeg)

Funkcja zapotrzebowania na energię uruchamia wybrane wyjście w momencie żądania ciepła z pomieszczeń.

![](_page_24_Figure_4.jpeg)

<span id="page-25-0"></span>Przegląd > Tryb pracy > Menu > Ekspert > Ustawienia > **Strefy**

![](_page_25_Figure_2.jpeg)

Przegląd > Tryb pracy > Menu > Ekspert > Ustawienia > Strefy > **Strefa B**

![](_page_25_Figure_4.jpeg)

## <span id="page-26-0"></span>**Przykładowe ustawianie strefy**

![](_page_26_Figure_1.jpeg)

#### <span id="page-27-0"></span>**WiFi**

![](_page_27_Figure_1.jpeg)

To menu jest dostępne tylko wtedy, gdy podłączono Kontroler WiFi lub Kontroler Clima WiFi.

![](_page_27_Figure_3.jpeg)

![](_page_27_Figure_4.jpeg)

musisz wprowadzić niezbędne ustawienia sieci ręcznie! Patrz następne sekcje:

Wprowadzanie adresu IP Kontrolera

**Adres IP**

**Bramka**

**DNS / DNS2**

**Maska podsieci**

Wprowadzanie maski sieci

Wprowadzanie adresu bramy

Wprowadzanie adresu DNS

#### <span id="page-28-0"></span>Przegląd > Tryb pracy > Menu > Ekspert > **Ustawienia serwisowe**

![](_page_28_Figure_2.jpeg)

## <span id="page-29-0"></span>**WiFi oraz konfiguracja aplikacji TECEfloor**

![](_page_29_Figure_1.jpeg)

# <span id="page-29-1"></span>**Wskazówki**

![](_page_29_Picture_655.jpeg)

# <span id="page-30-0"></span>**Przegląd ID czujników temperatury**

W przypadku systemów z czujnikami pokojowymi należy przyporządkować odpowiedni identyfikator ID do danego pomieszczenia. Zapisywanie ID czujnika, w połączeniu z pomieszczeniem w którym czujnik został umieszczony, podczas procesu instalacji, upraszcza późniejsze przyporządkowanie i konfigurację systemu.

ID czujnika znajduje się wewnątrz czujnika na tabliczce znamionowej (1) i na dołączonej naklejce (2). ID czujników temperatury podłogi znajduje się na naklejce przyklejonej do przewodu. Zalecamy umieszczenie naklejki (lub wpisanie numeru czujnika) w poniższej tabeli, obok nazwy pomieszczenia, w którym sie znajduje.

![](_page_30_Figure_3.jpeg)

![](_page_30_Picture_198.jpeg)

**Notatki**

#### **Deklaracja Końcowa**

Choć lista i opis zostały stworzone z największą starannością, nie można wykluczyć, iż niektóre z informacji mogą być błędne lub niekompletne. Zastrzegamy prawo do błędów i zmian technicznych jako podstawową regułę działania.

TECE sp. z o.o., ul. Wrocławska 61, 57-100 Strzelin +48 71 383 91 00 | tece@tece.pl| www.tece.pl